# **SPEduStrefa** *<u>OApexNet</u>* **ZAŚWIADCZENIE** O NIEZALEGANIU ZUS -**NATYCHMIASTOWE POTWIERDZENIE Z PUE** ZUS.

**AUTOR:** 

### **IWONA HOLKA**

Wszelkie prawa zastrzeżone

**MATERIAŁ SZKOLENIOWY** 

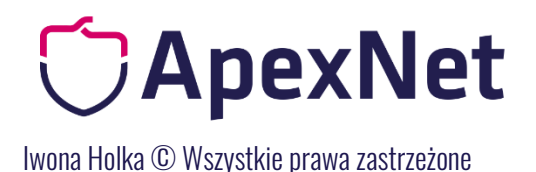

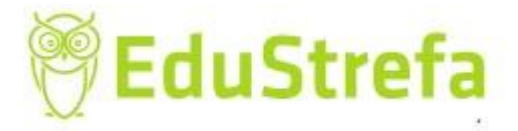

#### Zaświadczenie o niezaleganiu ZUS – natychmiastowe potwierdzenie z pue zus.

W §5 pkt 3 rozporządzenia ws. dokumentów wskazano, iż w celu potwierdzenia braku podstaw wykluczenia zamawiający może żądać:

- zaświadczenia właściwej terenowej jednostki organizacyjnej ZUS lub KRUS albo innego dokumentu potwierdzającego, że wykonawca nie zalega z opłacaniem składek na ubezpieczenie społeczne lub zdrowotne (…)

Zaprezentowany poniżej dokument – potwierdzenie ZUS potwierdza saldo bieżące na koncie płatnika w zakresie koniecznych opłacanych składek, co moim zdaniem potwierdza okolicznośc niezalegania.

Jak taki dokument uzyskać:

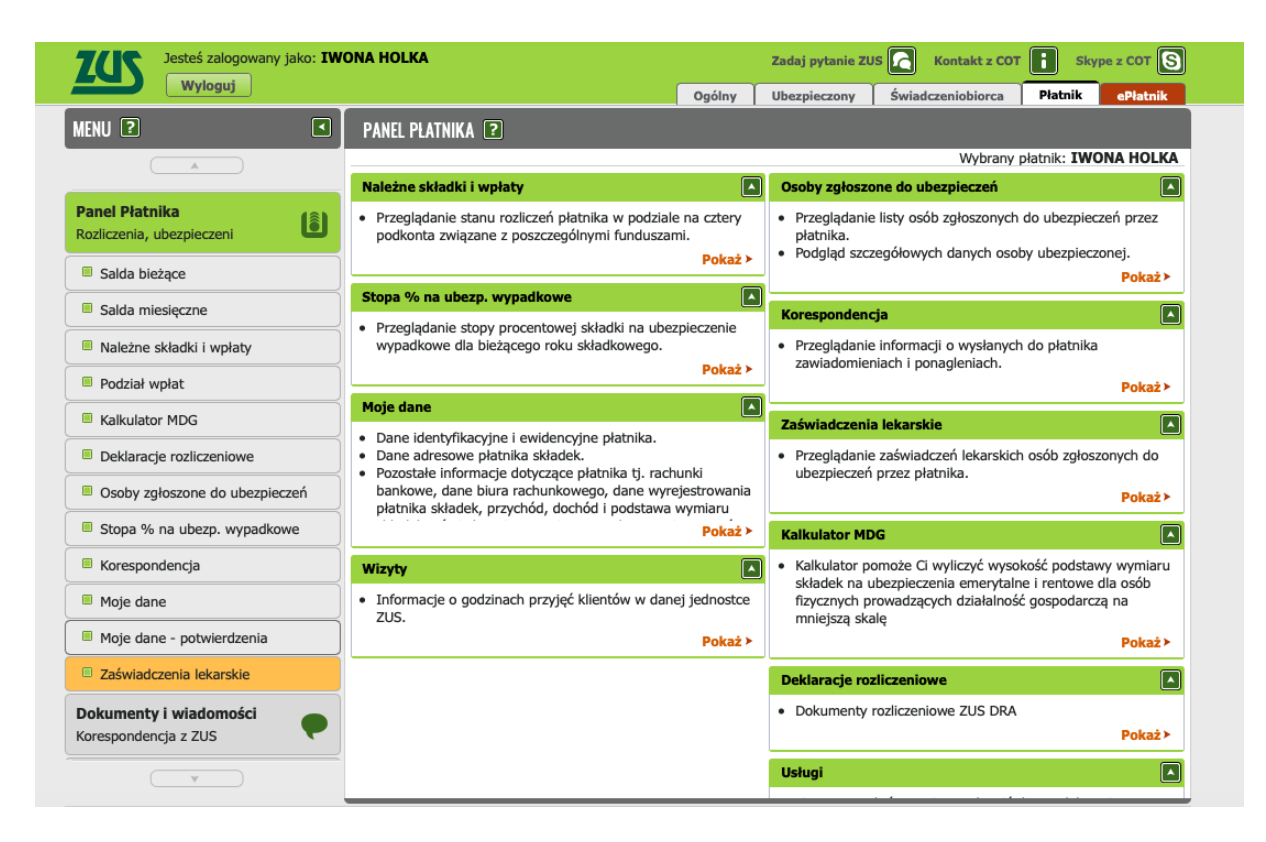

1. Logujemy się na konto i wchodzimy w zakładkę PŁATNIK

2. Następnie po lewej stronie wybieramy: MOJE DANE – POTWIERDZENIA

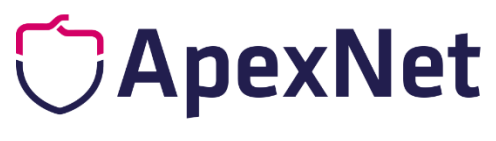

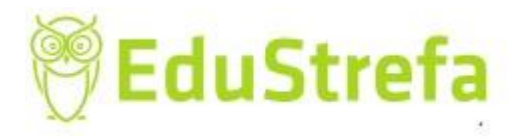

Iwona Holka © Wszystkie prawazastrzeżone

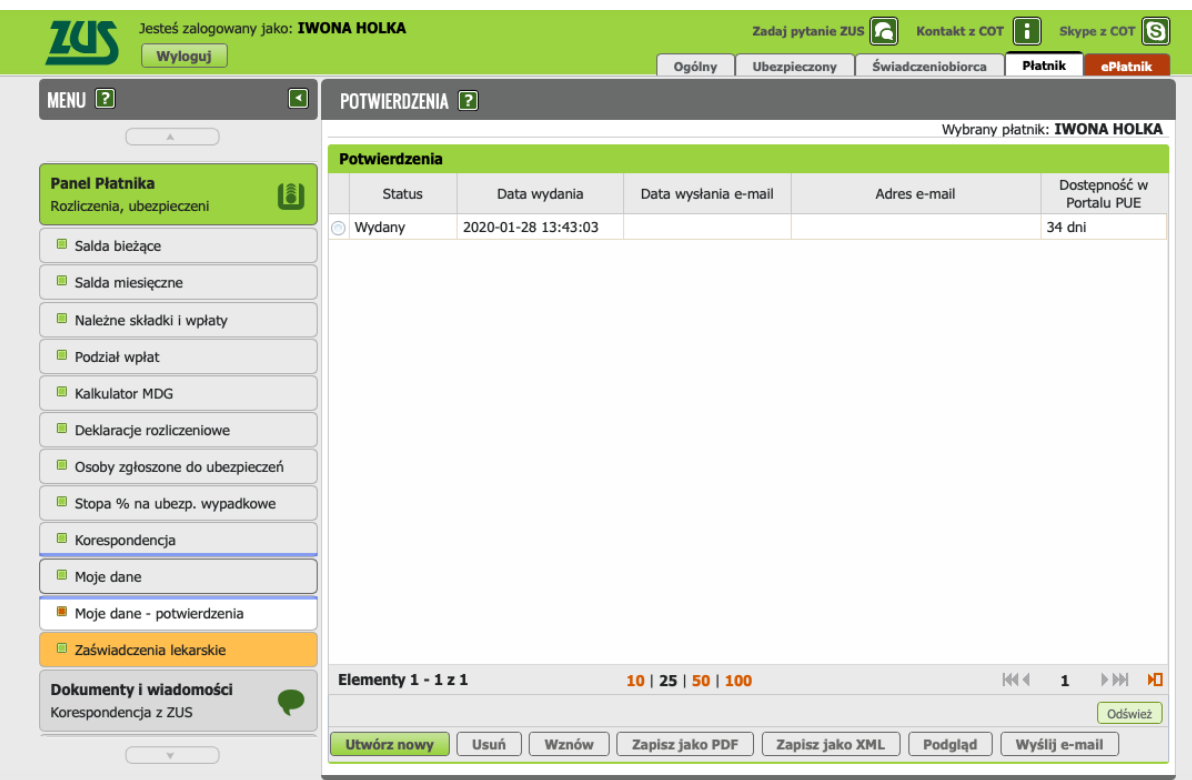

3. Na dole strony wybieramy: UTWÓRZ NOWY. Pojawi nam się ekran, gdzie zaznaczamy, że chcemy otrzymać informację o saldzie bieżącym.

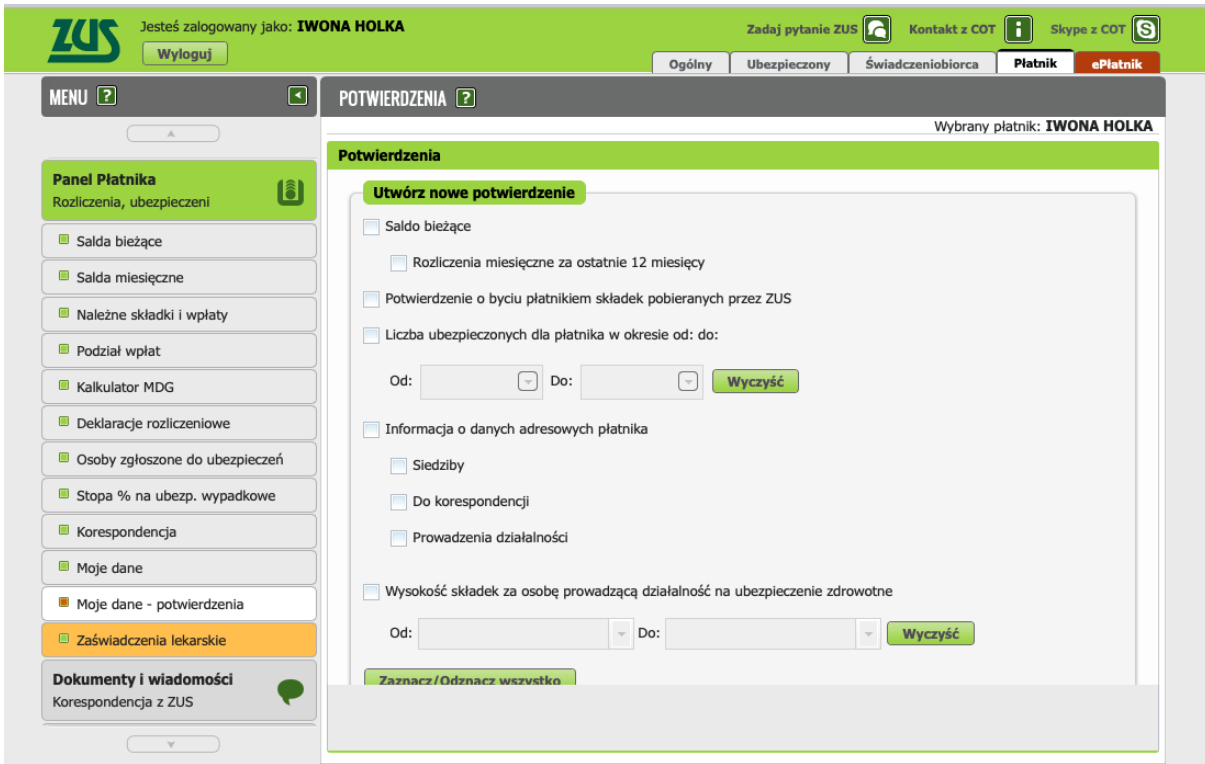

Zazanaczamy saldo bieżące, nie ma konieczności wskazywania rozliczeń (naszych wpłat i księgowań za 12 miesięcy. Wystarczy: saldo bieżące.

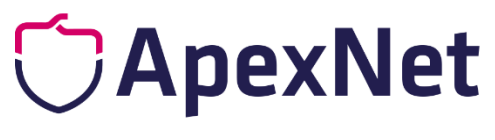

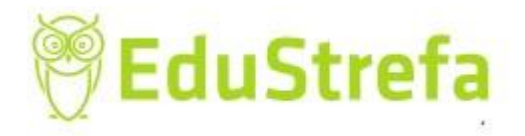

Iwona Holka © Wszystkie prawazastrzeżone

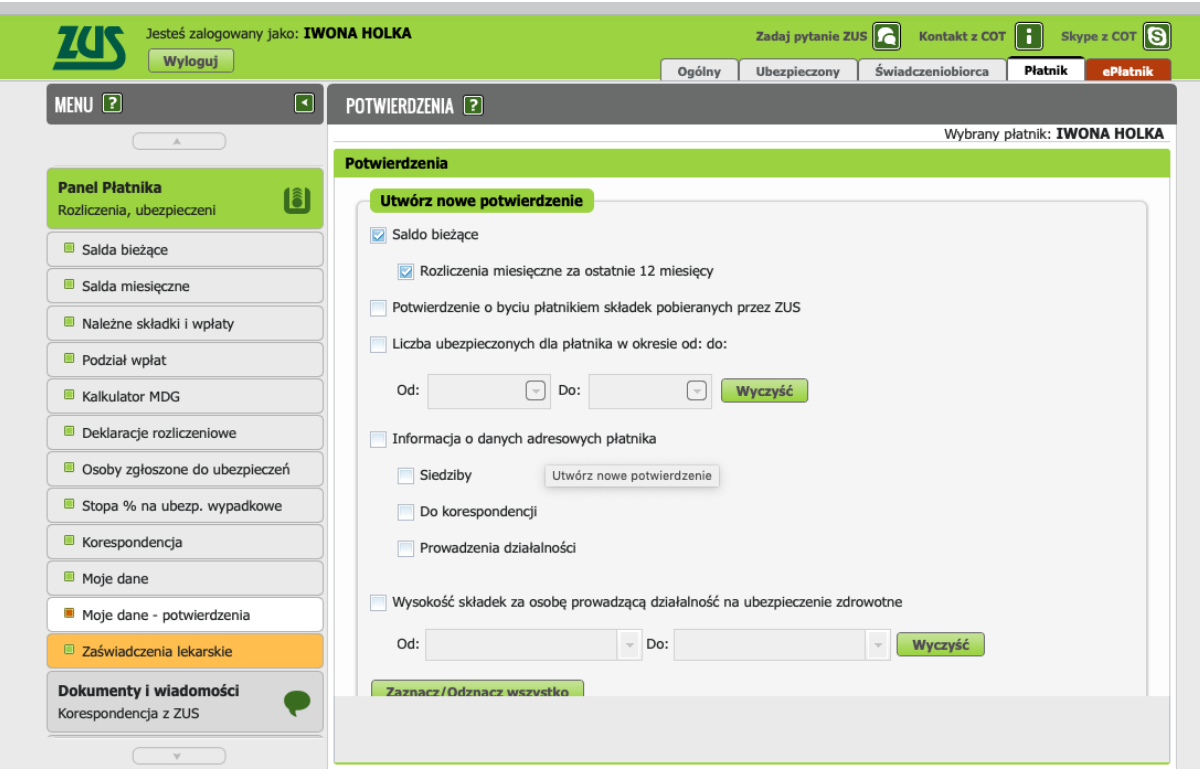

Na dole strony wciskamy PODGLĄD i widzimy nasze saldo bieżące: ile ono wynosi

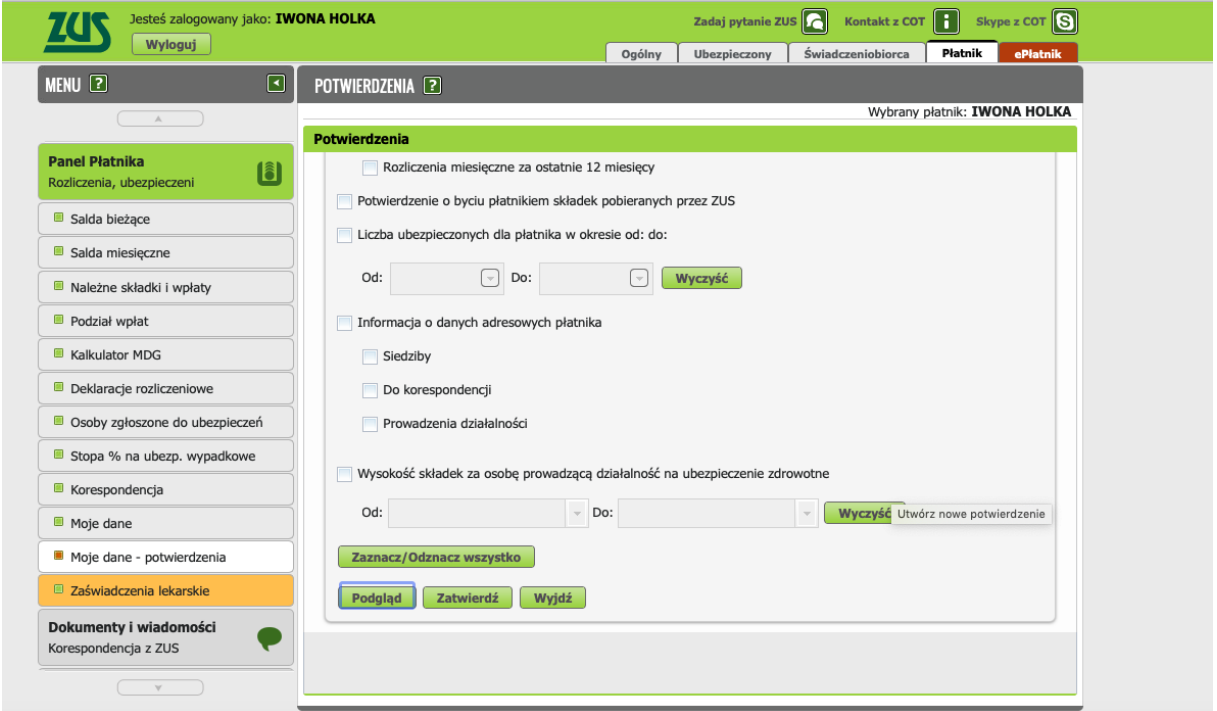

Po wybraniu PODGLĄD

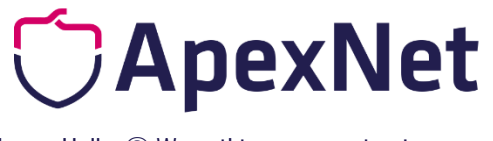

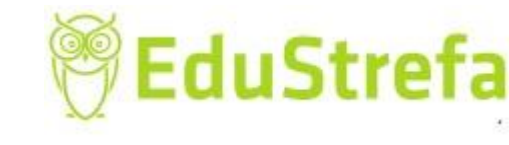

Iwona Holka C Wszystkie prawa zastrzeżone

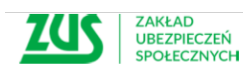

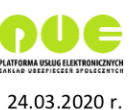

Znak: 991400/4120/6489/2020

#### Potwierdzenie

Zakład Ubezpieczeń Społecznych potwierdza, że na 23.03.2020 r.:

Nazwa skrócona: IWONA HOLKA NIP: 9251774092 REGON: 142789581 BECEL. 0011300EC03

#### Na koncie płatnika:

dla zakresu: 1-39, który płatnik podał w deklaracji ZUS-DRA, ustaliliśmy saldo bieżące: 0,96 PLN (Nadpłata)

Dokument elektroniczny podpisany kwalifikowaną pieczęcią Zakładu Ubezpieczeń Społecznych. Nie wymaga podpisu pracownika ZUS. Dokument jest ważny z widoczną kwalifikowaną pieczęcią ZUS.

Weryfikacja autentyczności potwierdzenia pod adresem: https://www.zus.pl/portal/riu/riuPortalWeryfPotw.npi

#### Przyciskiem ZATWIERDŹ zatwierdzamy i otrzymamy komunikat:

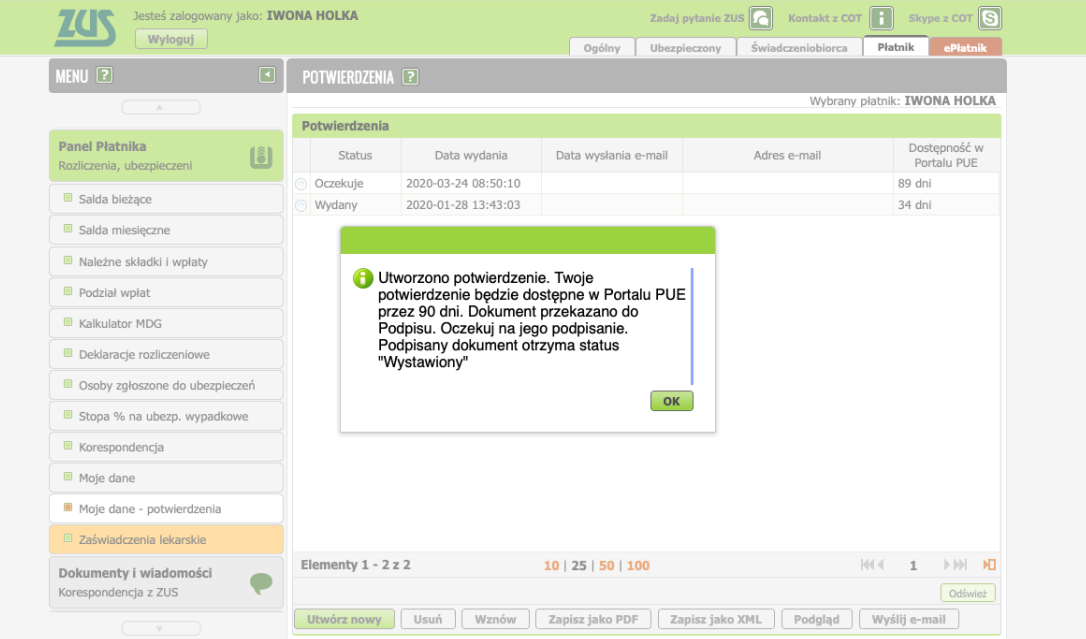

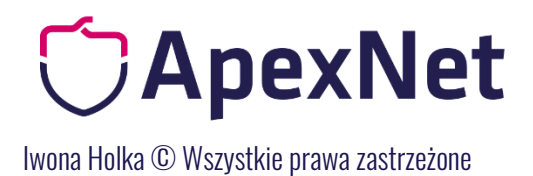

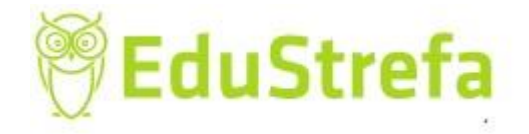

Nasze potwierdzenie przez kilka sekund będzie miało status: Oczekuje.

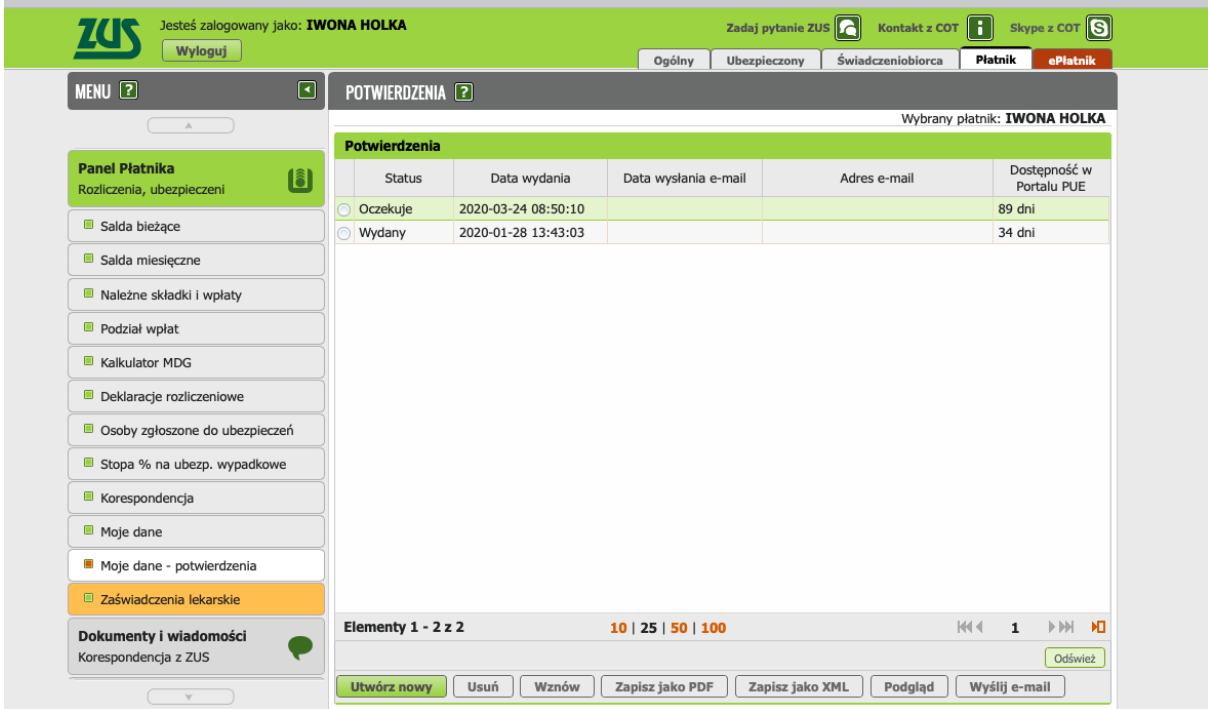

Gdy odświeżymy stronę zmieni status na WYSTAWIONY

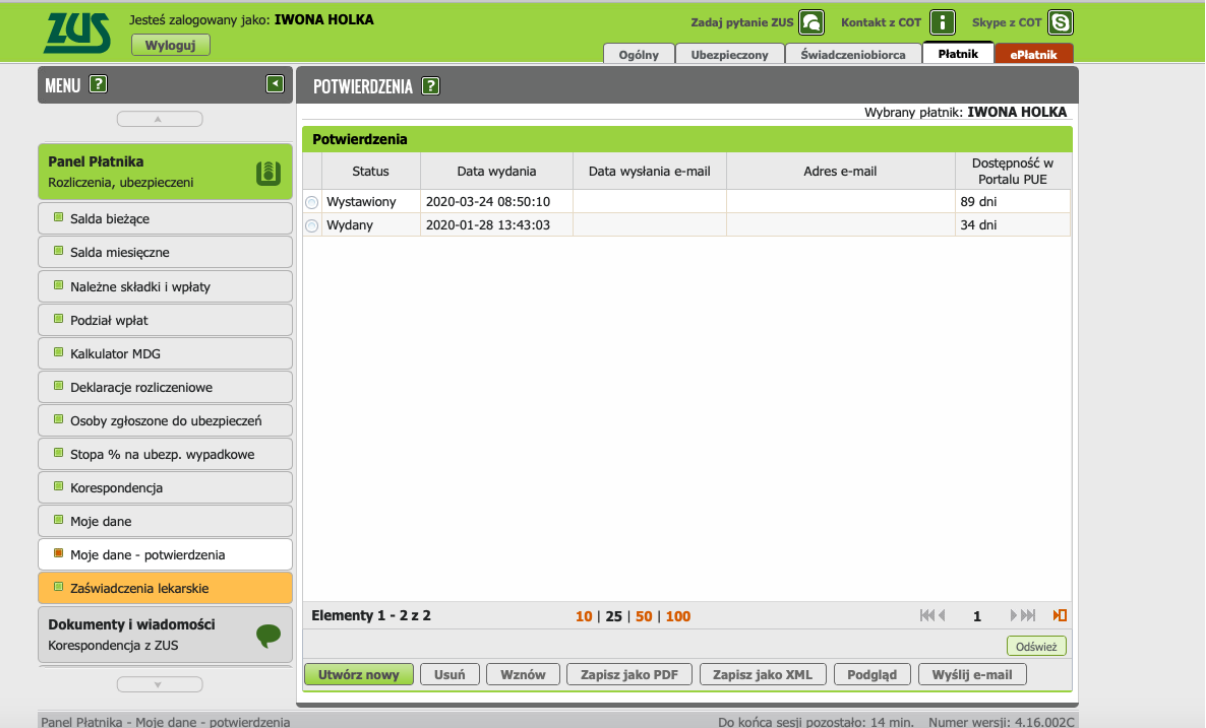

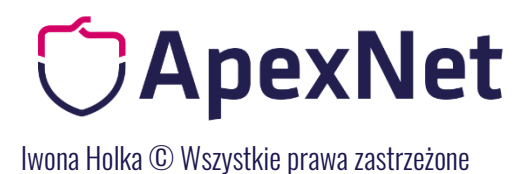

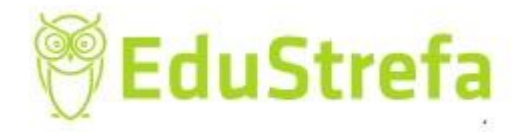

Zaznaczamy kropką i zapisujemy jako PDF:

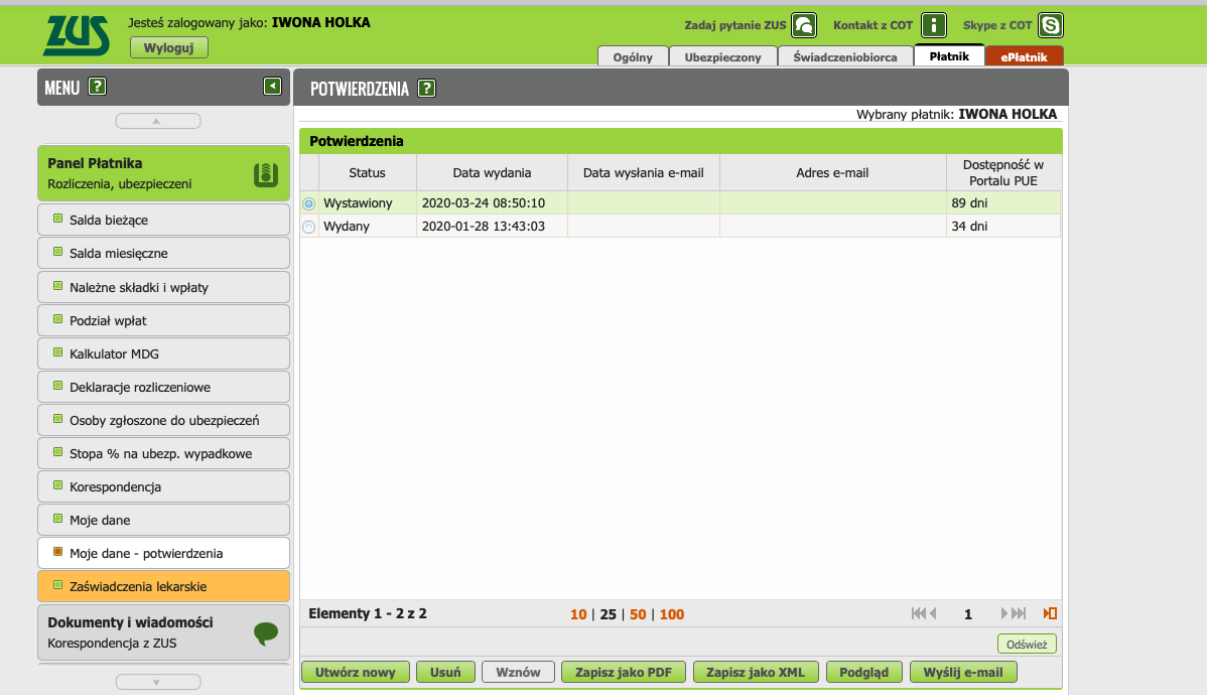

I na naszym dysku zapisuje się dokument elektroniczny, potwierdzony pieczęcią elektroniczną ZUS

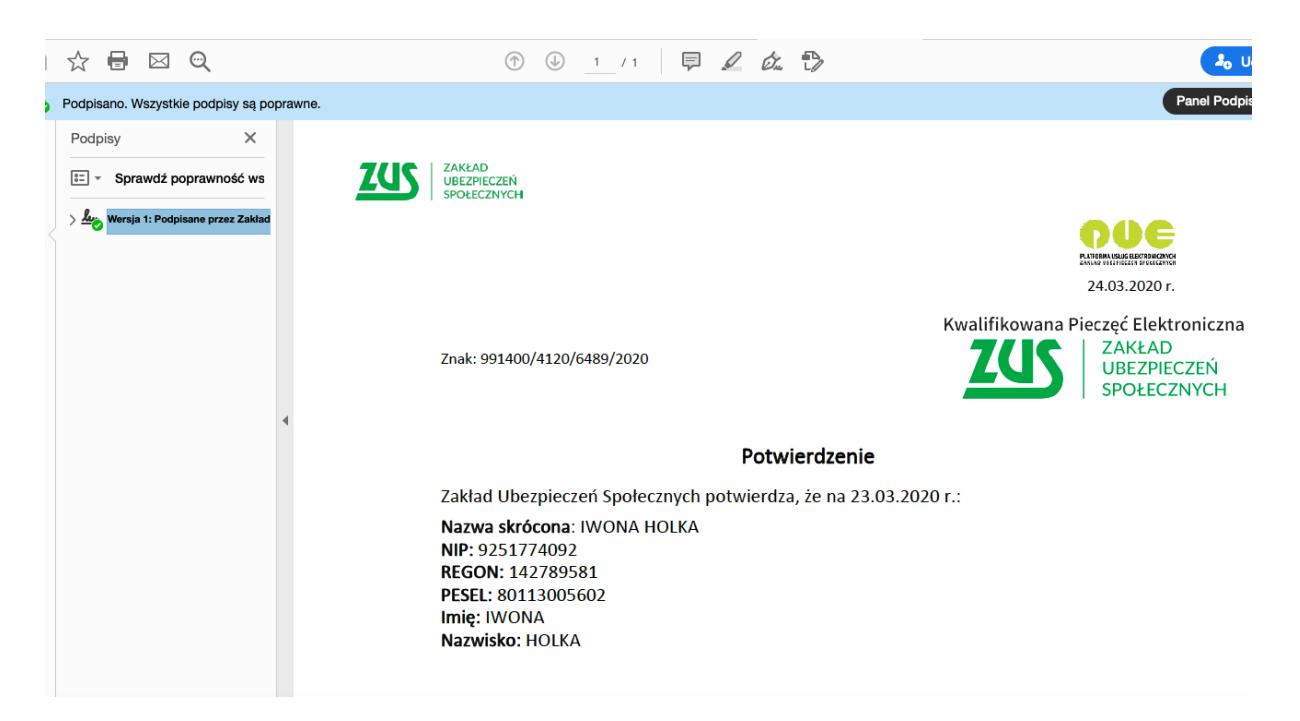

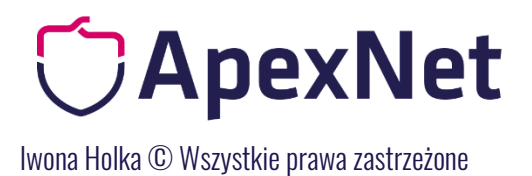

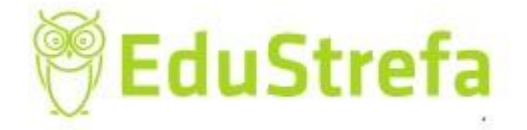

Na dole dokumentu mamy link do weryfikacji, który umożliwia weryfikację zaświadczenia (nie jest to to samo co usługa poświadczania wydanych zaświadczeń o niezaleganiu).

https://www.zus.pl/portal/riu/riuPortalWeryfPotw.npi

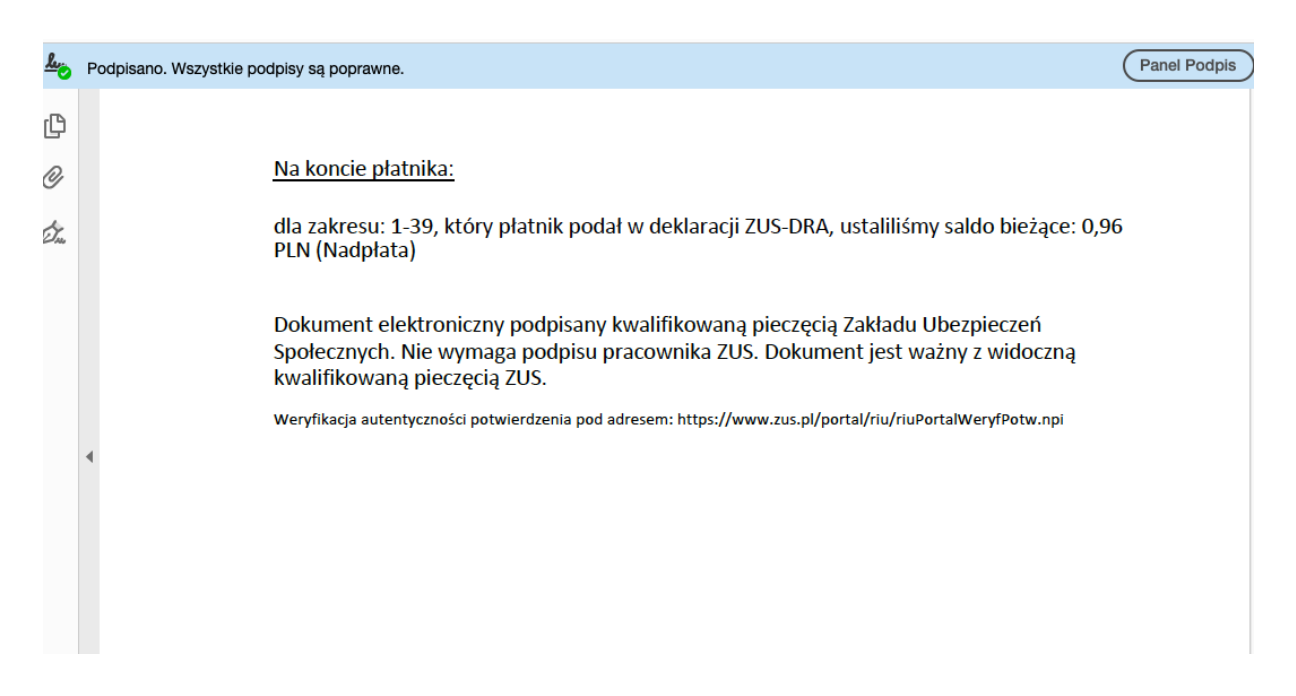

Wprowadzając dane z potwierdzenia pod powyższym linkiem sami możemy zweryfikować i pobrać potwierdzeni.

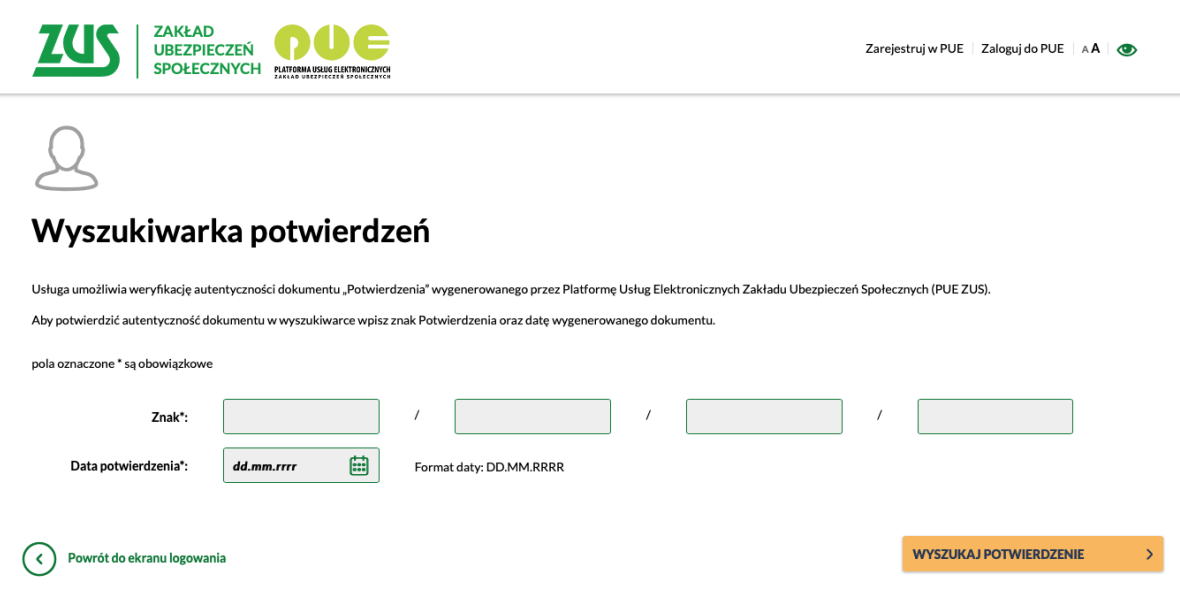

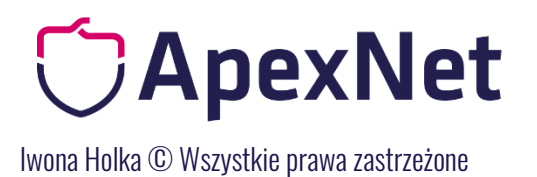

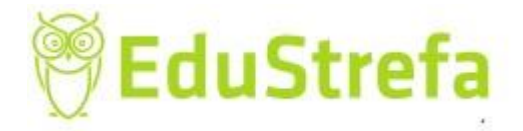

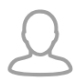

#### Weryfikacja potwierdzenia

pola oznaczone \* są obowiązkowe, należy podać jedno z pól NIP lub REGON

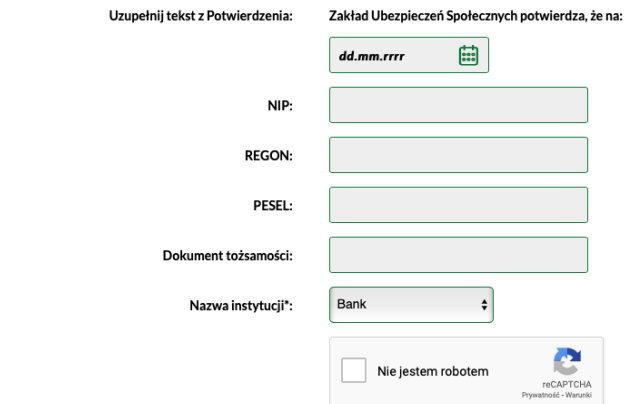

( $\bigodot$  Powrót do ekranu wyszukiwania potwierdzenia

WERYFIKUJ I POBIERZ<br>POTWIERDZENIE

 $\mathcal{S}_{\mathbb{R}}$ 

# *CApexNet*

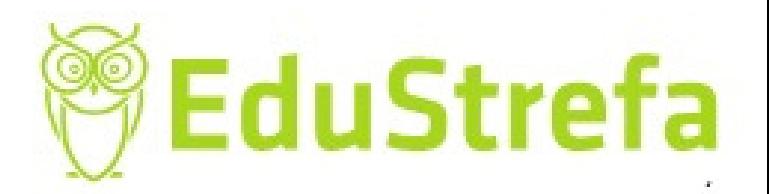

## IWONA HOLKA

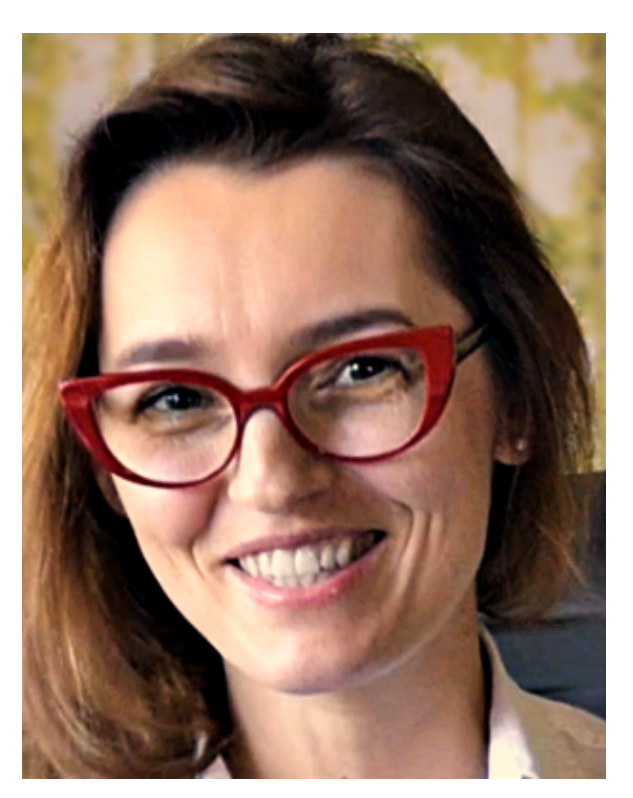

Prawnik, trener i doradca w zakresie zamówień publicznych. Posiada praktyczne doświadczenie m.in. w: opracowywaniu dokumentacji przetargowych, sporządzaniu odwołań i reprezentacji przed KIO. Brała udział w wielu projektach, również współfinansowanych ze środków UE, koordynowała prace związane z zamówieniami publicznymi. Ma wieloletnie doświadczenia w realizacji zamówień publicznych, zarówno po stronie Zamawiającego, jak i Wykonawcy. Prowadzi konsultacje i doradztwo z dziedziny zamówień publicznych, a także szkolenia.

Sprawdź najbliższe szkolenia Iwony Holki i innych ekspertów

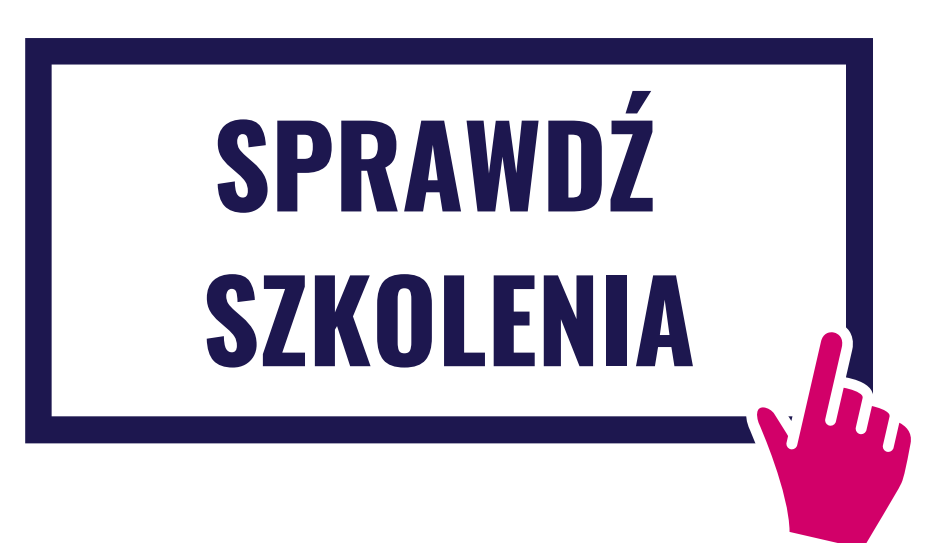